Euroopan unioni

Euroopan aluekehitysrahasto<br>Euroopan sosiaalirahasto

A.I. Virtanen Instituutti aastassa Jussi Tohka, ESF-project S21770 1 (3)

#### **BIDS How-to for a person converting old Bruker or Agilent dataset to BIDS format**

Conversion from magnet formats to BIDS is normally easy. While using commonly used imaging sequences, the data only must have unique identifiers for subject and session. As for existing data, where the researcher has not been thinking about potential formatting issues: studies with a single dataset per subject are usually fine. In repeated measures studies, it is quite common that subject or session naming is not fully consistent.

The conversion tool for Bruker data is brkraw (). The tool works on Python 3.6. Brkraw process has three phases: 1) collection of relevant information and representation of the information in XLSX spreadsheet, 2) checking and correcting the information in the XLSX sheet by the researcher, 3) conversion of data from Bruker format to rawdata folder in NIfTI-BIDS format.

Bruker tool changes hyphens in the subject and session naming to 'Hyphen' and underscores to 'Underscore'. This must be corrected in the XSLX file. We have chosen to change hyphens to 'x' as our convention. In order to keep the list in alphabetic order, we usually add leading zeroes (0s) to the subject and week numbers. Therefore, original subject name, such as JPa-7-2w becomes sub-JPax007x02w.

The most convenient way of ensuring consistent naming and data locations is to perform the required (step 2) XLSX changes via script. That way hyphens and underscores are always correctly converted. The same applies to potential subject or session naming changes, as this leaves a digital trace of the changes.

We also have some experimental (still somewhat limited) script packages that convert Agilent formats to BIDS structure.

An example Snakemake script that performs conversion from Bruker data to BIDS structure. The command to use: > snakemake --cores 1 create rawdata

```
# conversion from sourcedata to rawdata - do this 
separately
rule all:
     input:
          "../rawdata"
###
### construct rawdata from sourcedata
###
# the first brkraw round -> XLS & JSON files describing 
the data
rule brkraw_preprocess:
     input:
          "../sourcedata"
     output:
         xls="project_data.xlsx",
          json="project_data.json"
                 params:Vipuvoimaa
                                     Elinkeino-, liikenne- ja
```
2014-2020

ympäristökeskus

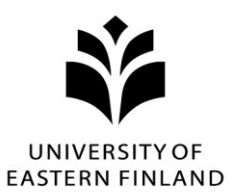

### Itä-Suomen yliopisto

**JOENSUU** Yliopistokatu 2 PL 111, 80101 Joensuu

**KUOPIO** Yliopistonranta 1 PL 1627, 70211 Kuopio

uef.fi

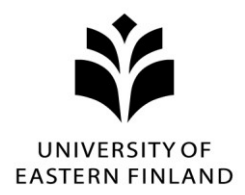

# Itä-Suomen yliopisto

**JOENSUU** Yliopistokatu 2 PL 111, 80101 Joensuu

**KUOPIO** Yliopistonranta 1 PL 1627, 70211 Kuopio

#### uef.fi

```
 pre="project_data"
     shell:
        "brkraw bids helper {input} {params.pre} -j; "
# python-modifications to Excel file
rule modify_xlsx:
     input:
         "project_data.xlsx"
     output:
         "project_data_mod.xlsx"
     shell:
        "python3.9 modify excel file.py {input} {output}"
# the second brkraw round -> source data -> rawdata 
structure using modified Excel data
rule create_rawdata:
     input:
        src_data="../sourcedata",
         mod_xls="project_data_mod.xlsx",
         json="project_data.json"
     output:
         directory("../rawdata")
     shell:
        "brkraw bids convert {input.src data}
{input.mod xls} -i {input.json} -o {output}"
```
An example script for modifying the first round XLSX file:

```
import pandas as pd
import os
import sys
import openpyxl
from openpyxl.utils.dataframe import dataframe to rows
def modify excel file(filename, new filename):
     fparts = os.path.splitext(filename)
    fn = fparts[-2]fe = fparts[-1] # read the brkraw-produced excel file
    wb = openpyx1.load workbook(fn+fe) ws = wb.active
     df = pd.DataFrame(ws.values)
     # write modifications here
     df = df.replace({'Hyphen': 'x'}, regex=True)
    wbn = openpyxl.Workbook()
    wsn = wbn.active
    for r in dataframe to rows(df, index=False,
           header=False):Vipuvoimaa
```
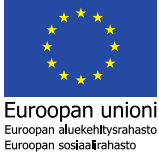

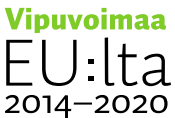

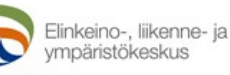

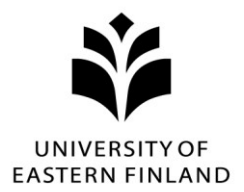

# Itä-Suomen yliopisto

**JOENSUU** Yliopistokatu 2 PL 111, 80101 Joensuu

**KUOPIO** Yliopistonranta 1 PL 1627, 70211 Kuopio

uef.fi

 wsn.append(r) for cell in wsn[1]: cell.style = 'Pandas' # save modified XLS file wbn.save(new\_filename)

# collect snakemake file names xls\_file\_in = str(sys.argv[1]) xls\_file\_out = str(sys.argv[2])

modify\_excel\_file(xls\_file\_in, xls\_file\_out)

**Contact: Raimo Salo, A.I. Virtanen Institute, UEF [firstname.lastname@uef.fi](mailto:firstname.lastname@uef.fi)**

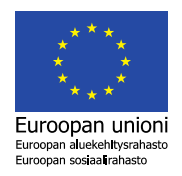

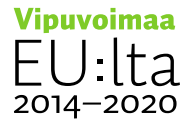

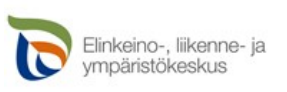